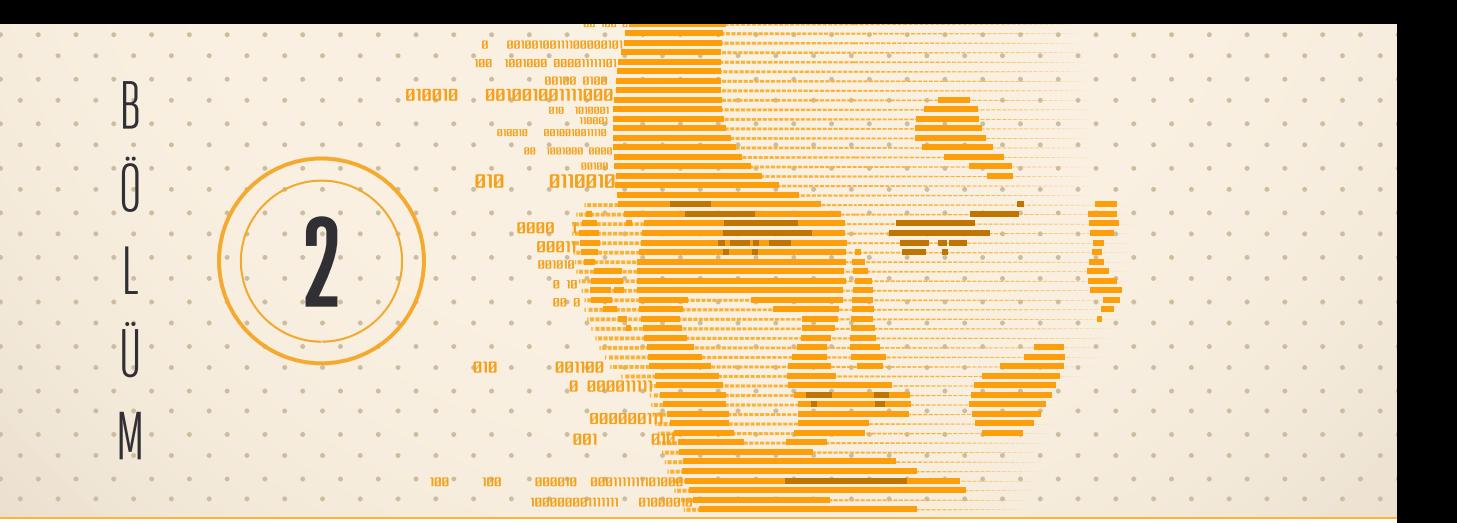

# KOVARYANS ANALIZI (ANCOVA): PAKET PROGRAM UYGULAMALARI VE MAKALE ÖRNEKLERI

Ebru KAYA BAŞAR1

### Bu Ünitede Neler Öğreneceksiniz?

Bu üniteyi tamamladıktan sonra; kovaryans analizinin ne olduğunu ve istatistiksel analizlerinin nasıl yapıldığını öğreneceksiniz.

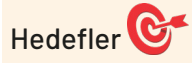

- Kovaryans analizinin tanımı, veri girişi, varsayımlarının kontrolü
- SPSS ve JAMOVI kullanarak analiz yapma, raporlama ve sunma

## **1. Giriş**

Kovaryans analizi, iki ya da daha çok grubu içeren bir bağımsız değişkenin bir bağımlı değişken üzerindeki etkisi incelenirken bağımlı değişkeni etkileyen bir ortak değişkenin (covariate) etkisinin kontrol edildiği bir istatistiksel test yöntemidir. Kovaryans analizi, varyans analizi ve regresyon analizinin bir kombinasyonudur. Tek yönlü kovaryans analizi ortak bir değişkeni de modele dahil ederek tek yönlü varyans analizinin bir uzantısıdır. Tek yönlü kovaryans analizi, tek yönlü ANOVA gibi bir bağımlı değişken üzerinde iki ya da daha fazla bağımsız grup arasında anlamlı bir fark olup olmadığını belirlemek için kullanılır. ANOVA grup ortalamaları arasındaki farkı bulmaya çalışırken ANCOVA ortak değişken için düzeltilmiş ortalamalardaki farklılıkları bulmaya çalışır. Bu nedenle, tek yönlü ANOVA ile karşılaştırıldığında, ANCOVA'da sonuçları etkileyeceğine inanılan üçüncü bir değişkenin istatistiksel olarak kontrol edilmesine imkân sağlar. Sonuçlar üzerinde etkisi olduğu ve sonuçları karıştıracağı düşünülen bu üçüncü değişkene ortak değişken (kovaryete) adı verilir.

Bir modelde birden fazla ortak değişken olabilir. Ortak değişkenler genellikle sürekli değişkenler olsa da kategorik değişkenler olarak da karşımıza çıkabilir. Ortak değişken kategorik olduğunda kovaryans analizini kullanmak uygun değildir. Bu değişken kategorik olduğunda blok adını alır

<sup>1</sup> Öğr. Gör. Dr., Akdeniz Üniversitesi İstatistik Danışmanlık Uygulama ve Araştırma Merkezi, ebrukayabasar@gmail.com

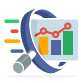

#### **Post Hoc Tests**

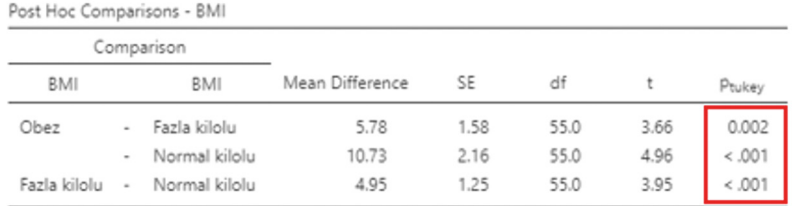

Note. Comparisons are based on estimated marginal means

Sekil 4.15. JAMOVI ANCOVA Tukey testi sonucu

Şekil 4.15'de çoklu karşılaştırma testlerinden biri olan Tukey testine ait ikili karşılaştırma sonuçları yer almaktadır. Obez grup ile fazla kilolu grup arasında istatistiksel olarak fark görülmektedir (p=0,002<0,05). Benzer şekilde obez grup ile normal kilolu grup arasında ve fazla kilolu grup ile normal grup arasında istatistiksel olarak fark görülmektedir (her p değeri için p<0,001'dir.).

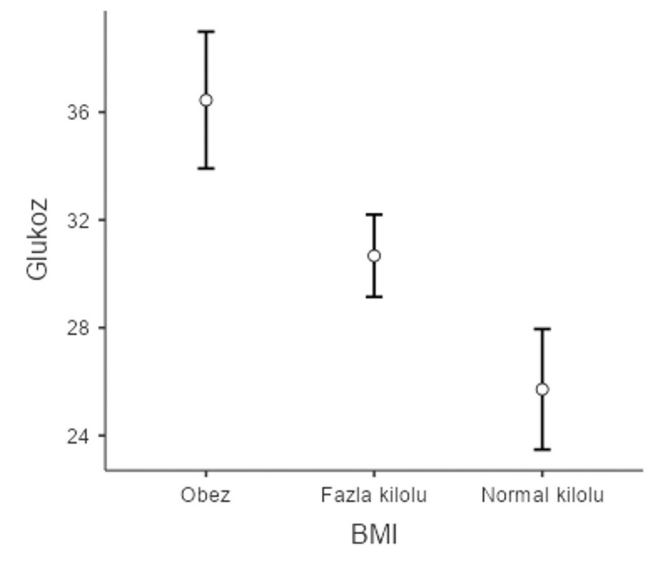

Şekil 4.16. JAMOVI BMI kategorilerine göre glukoz değerine ait profil grafiği

Şekil 4.16'da bulunan profil grafiğinden obez grubun en yüksek glukoz değere sahip olduğu daha sonra fazla kilolu grubun yer aldığını, en düşük glukoz değerinin de normal kilolu grupta olduğu söylenebilir. Ancak bu gruplar arasındaki farkın istatistiksel olarak anlamlı olup olmadığını söyleyebilmek için yeterli değildir. Grafikler ile sadece görsel yorum yapılabilir. İstatistiksel anlamlılığı değerlendirmek için kontrast veya çoklu karşılaştırma testlerinden yararlanılır.

#### **KAYNAKLAR**

1. Faul, F., Erdfelder, E., Lang, A.-G., & Buchner, A. (2007). G\*Power 3: A flexible statistical power analysis program for the social, behavioral, and biomedical sciences. Behavior Research Methods, 39, 175-191.